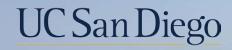

## UC San Diego

**Health Sciences** 

## **Topic Based Zoom:** Academic Merits & Promotions 4/13/22

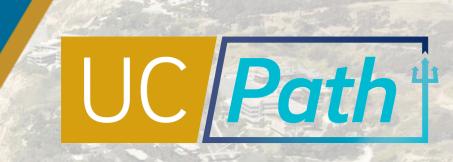

## **Today's Topics**

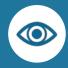

Review Key Terms & Concepts

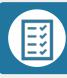

Pre-Process & Special Considerations

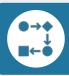

Combination Updates

Best Practices and Q&A

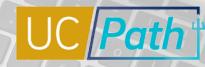

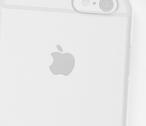

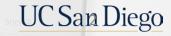

Key Terms

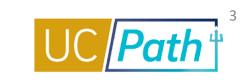

| Term          | Definition                                                                                                    |  |  |
|---------------|----------------------------------------------------------------------------------------------------|--|--|
| Merit         | For series in which there is a rank and step system, a merit advancement is a step increase in salary within the same rank. For series in which there is a salary range, a merit advancement is an increase in salary rate without a change in rank or title.                                                                                                    |  |  |
| Reappointment | A reappointment is an extension in appointment following academic review. It is normally accompanied by a merit.                                                                                                    |  |  |
| Promotion     | A promotion is an advancement from one rank to a higher rank within the same academic title series (e.g. Assistant to Associate Professor).                                                                                                    |  |  |
| Above Scale   | An academic appointee who advances beyond the highest step on the salary scale in a series is considered above scale. For example, in the Professor (ladder-rank) series, the highest step on the salary scale is Step IX, so the next advancement would be to Professor, Above Scale. Not all academic series are eligible for above scale status. Academics may receive further above scale merits after advancing to above scale. |  |  |
| Off Scale     | The salary for an appointee at a certain rank and step is designated as off-scale if the salary is higher than the published salary at the designated rank and step for the relevant title series. Off-scale salaries are used to address market conditions (market off-scale) or to award achievements (bonus off-scale) during a review period when a full increase in step is not justified.                                      |  |  |

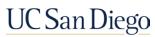

Key Terms

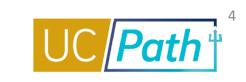

| Term              | Definition                                                                                                    |
|-------------------|----------------------------------------------------------------------------------------------------|
| Series Change     | A permanent change from one academic title series to another academic title series without a break in service. A change of series may occur because an individual's duties have changed. Example: Postdoc to Project Scientist.                                      |
| Salary Scale      | University of California system-wide pay scales are established by the Office of the President for most academic titles. The UC academic salary scales may be found at: <u>Current Academic Salary Scales   UCOP</u>                                                 |
| Negotiated Salary | Eligible Senate faculty who participate in the Health Sciences Compensation Plan (HSCP) or the General Campus Compensation Plan (GCCP) will have an annually negotiated salary component that is separate from the scale rate and any off-scale or above scale rate. |

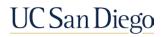

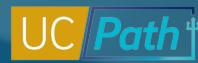

#### Merits, Reappointment, Off-Scale Changes (Job Data Update Only)

Merit increases involve a change in step (for step-based titles) or a change in the annual rate (for above scale and range-based titles)

Note: If your transaction involves multiple changes (e.g., merit *and* off-scale change, negotiated component change, etc.), you will need to add more than one row of data with the same effective date. To add a row, click on the Add New Row (+) button. The rows should be entered in the order in which they should occur. Updates with different Effective Dates must be entered as separate transactions.

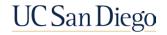

## Merits, Reappointments, and Off-Scale Changes

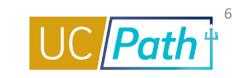

| Туре                                                                      | Action                                                                                                    |
|---------------------------------------------------------------------------|----------------------------------------------------------------------------------------------------|
| Merit (including Merit/Reappointment)<br>for Step-Based Salary Scales     | Action/Action Reason Code: PAY/AMR<br>Update Step; the UCANNL Comp Rate will update automatically<br>If the action includes a reappointment, update the Expected Job End Date field, as<br>appropriate       |
| Merit (including Merit/Reappointment)<br>for Open Range (no steps) Scales | Action/Action Reason Code: PAY/AMR<br>Change the annual rate on the UCANNL Comp Rate<br>If the action includes a reappointment, update the Expected Job End Date field, as<br>appropriate                    |
| Advancement to Above Scale                                                | Action/Action Reason Code: PAY/AAS<br>Remove the Step. Delete the UCANNL compensation row using the Delete Row (–)<br>button. Add a compensation row using UCABVE Comp Rate Code and new annual<br>Comp Rate |
| Further Above Scale Merit                                                 | Action/Action Reason Code: PAY/AAS<br>Change the annual Comp Rate on the UCANNL row                                                                                                    |

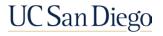

## Merits, Reappointments, and Off-Scale Changes

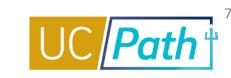

| Туре                                                                             | Action                                                                                                    |  |  |
|----------------------------------------------------------------------------------|----------------------------------------------------------------------------------------------------|--|--|
| Add New Off-Scale                                                                | Action/Action Reason Code: PAY/OFF<br>Add a compensation row using appropriate Comp Rate Code and new annual Comp Rate                                                                                                    |  |  |
| Increase Off-Scale                                                               | Action/Action Reason Code: PAY/OFF<br>Change the annual Comp Rate on the off-scale row                                                                                                    |  |  |
| Decrease Off-Scale                                                               | Action/Action Reason Code: PAY/OSD<br>Change the annual Comp Rate on the off-scale row                                                                                                    |  |  |
| Remove Off-Scale                                                                 | Action/Action Reason Code: PAY/OSD<br>Delete the off-scale compensation row using the Delete Row (–) button                                                                                                    |  |  |
| Equity Increase (Use<br>only for official<br>salary equity<br>program increases) | Action/Action Reason Code: PAY/EQU<br>•Create new market off-scale if the individual does not already have one (see Add New Off-Scale<br>above)<br>•Change market off-scale amount if the individual has an existing one (see Increase Off-Scale above) |  |  |
| Unit 18 Salary<br>Increase                                                       | Action/Action Reason Code: PAY/U18<br>Change the annual Comp Rate on the UCANNL row                                                                                                    |  |  |

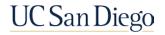

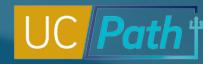

#### Promotion (Position and Job Data Update)

A promotion involves a position and job change. Use the Position Change Reason Code: **PRO** and update the necessary fields on Position and Job Data Tabs related to the promotion.

Note: If the promotion includes changes to other Job Data components (e.g., off-scale or negotiated component) with the **same effective date**, you will need to add more than one row of data on Job. To add a row, click on the Add New Row (+) button.

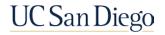

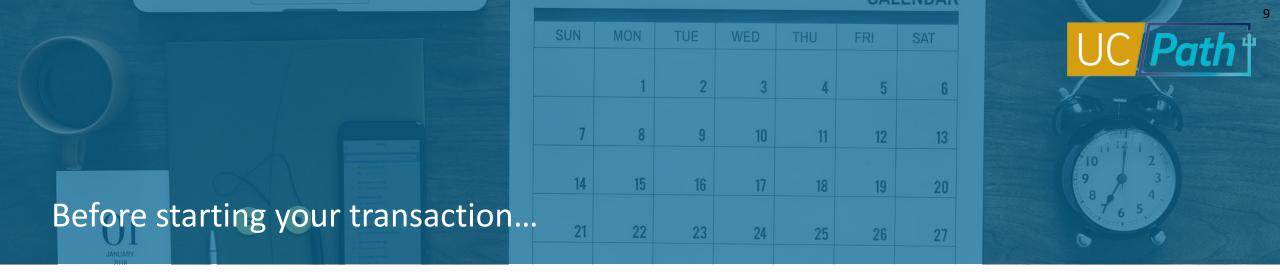

- Review existing data in Job Data, Person Org Summary or Workforce Job Summary as needed to understand changes to-date.
- Extend the Expected Job End Date if the academic review is not going to be completed by then. Ladder rank faculty titles can be extended through 10/31. For other titles, verify the extension date with your Dean's office. The Effective Date on the extension transaction should be 6/29 or earlier and the job should be extended prior to the June Employee Data Change Deadline. Consider any and all changes that may be effective on 7/1 and that are impacted by a change in salary. Enter them all in one transaction, if possible, by using effective sequencing (adding rows).
- Adhere to special handling deadlines and instructions that Academic Personnel issues, especially if there is a 7/1 range adjustment
- □ Review the *Payroll Processing Calendar* to ensure you submit your transaction in time for approval before the **Employee Data Change Deadline**

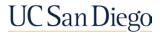

#### **Special Considerations**

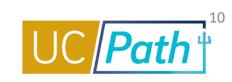

- Series Changes (Academic title → Academic title) should follow the Inter location Transfer Process. Concurrent Hire/Voluntary Term templates with Action Reason TIL.
- Transfers between Academic title ← → Staff title must follow the Inter location Transfer Process. Concurrent Hire/Voluntary Term templates with Action Reason TIL.
- Retroactive rate changes (e.g. merit/promotion) will be paid on the appointee's next normal paycheck following entry in PayPath (provided they were entered/approved before the Employee Data Change deadline); retroactive rate changes are not eligible for off-cycle pay.
- Summer Salary (excluding Summer Session teaching) is based on the 7/1 salary rate. Be sure the step and salary components are correct. Summer Session teaching is based on the 6/30 pay rate.
- GCCP negotiated components change on 7/1; you may have to add, change, or remove the negotiated component. Job Earnings Distribution (JED) is a manual process for GCCP. Please follow the GCCP Quick Reference.
- HSCP has exclusive Comp Rate Codes for the scale rates, off-scale, above scale, and negotiated components of pay. HSCP negotiated components change on 7/1. Job Earnings Distribution (JED) is automatic for HSCP.
- A funding reallocation program runs in UCPath nightly for positions that utilize the Salary Cap/MCOP Funding Worksheet. Changes to FTE, salary components, or JED earn code distribution are picked up by that program and existing funding in the Salary Cap/MCOP Worksheet is reallocated automatically.

### PayPath | Key System Steps

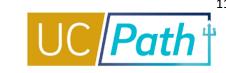

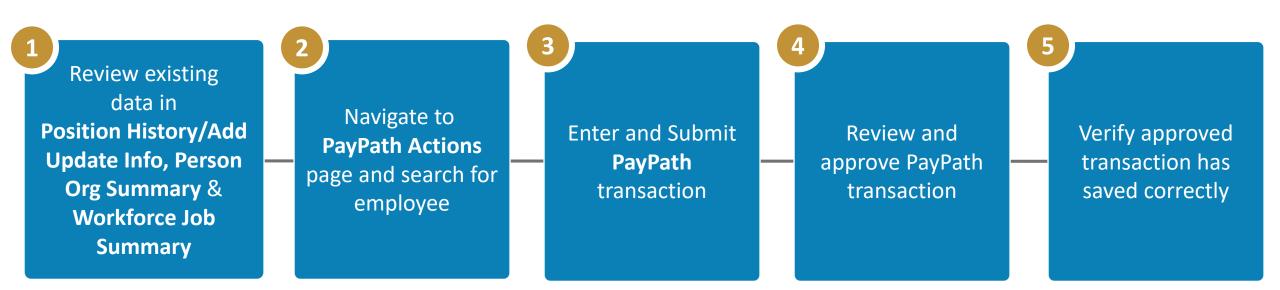

#### NOTES:

- For Step #4 it is vital that local Approvers understand all concepts as well as the transactions; the review
  and approve process is not a rubber stamp, but a critical step with expectations of full accountability
- There is no UCPC processing on PayPath Transactions

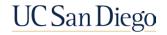

### PayPath | Tabs

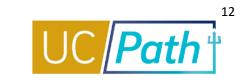

- PayPath has three tabs: Position Data, Job Data and Additional Pay Data
- PayPath opens up on the Position Data Tab, the Action Code defaults to POS as it is the only possibility; if making a Position change you will need to specify the correct Position Change Reason Code
- To update Job Data only, do not enter anything on the Positon Tab and skip to the Job Data Tab to enter the changes
- Select the desired tab It is not necessary to complete all tabs for every transaction, e.g., to extend an
  employee's Appointment End Date, you only need to use the Job Data tab

| Position Data Job Data   | Additional Pay Data  |         |                             |               |
|--------------------------|----------------------|---------|-----------------------------|---------------|
|                          | Employee             | Empl ID | Empl Record 0               |               |
|                          |                      |         |                             | Position Data |
| Position Data            |                      |         |                             |               |
| Position Number:         | SR LECT SOE-AY-B/E/E |         | Action: POS Position Change |               |
| Effective Date: 04/12/20 | 22                   | Positio | on Change Reason:           |               |

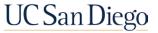

#### PayPath | Position and Job Data Updates

- Both Position Data and Job Data changes can be entered in single transaction, but must have the <u>same</u> Effective Date
- When you initiate a Position Data change, the Position Data cascades onto Job Data and Job Data fields (e.g., step, etc.) become editable

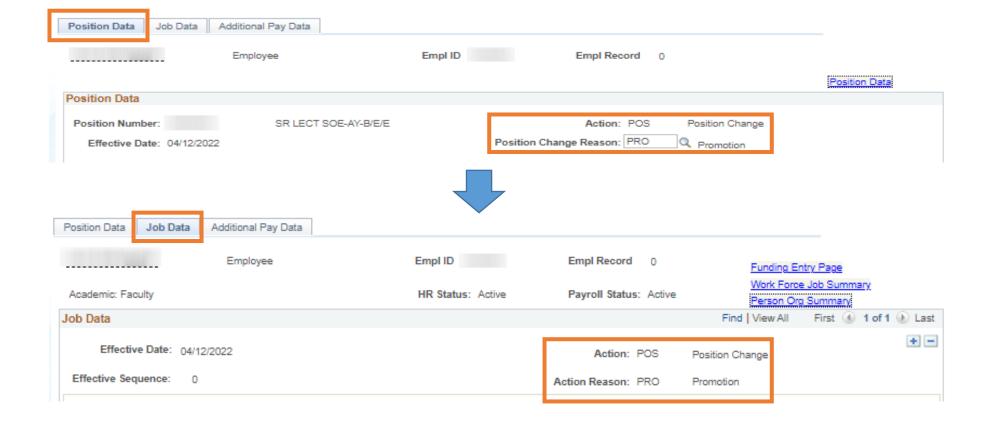

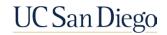

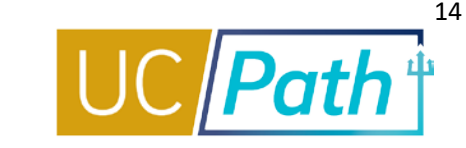

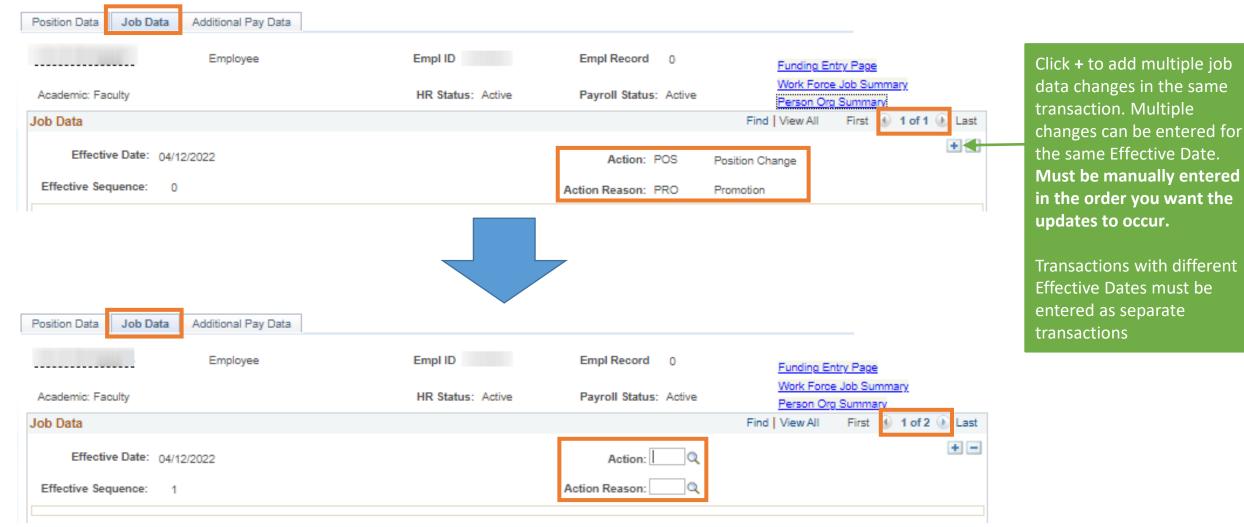

UC San Diego

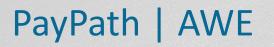

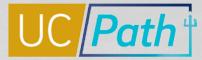

# All PayPath transactions are

routed for **approval** using the Approval Workflow Engine (AWE) UC San Diego will require one approver for PayPath transactions

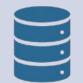

Once the transaction is approved locally, it is **committed directly to UCPath**. No UCPC approval/processing is required.

**REMEMBER:** 

- A pending PayPath transaction on an employee record must be approved/denied before another effective-dated transaction can be entered on that record.
- The review and approve process is not a rubber stamp, but a critical step with expectations of full accountability.

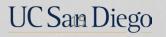

#### For PayPath transactions to impact payroll they must be approved by the **Employee Data Change Deadline**

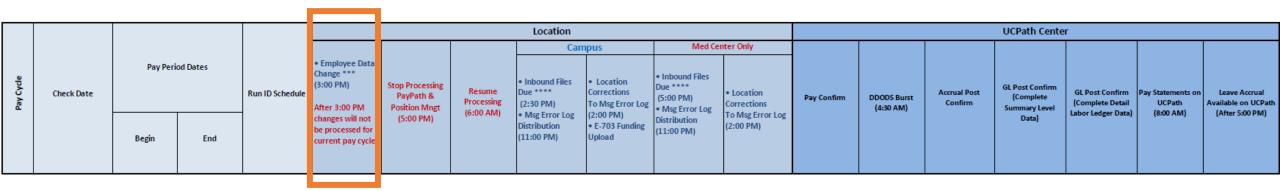

PayPath and Position Management transactions submitted after the deadline **will not be included in the current pay cycle**.

It is imperative that all locations pay attention to the Stop Processing deadline for both PayPath and Position Management.

Check out the Review the Payroll Processing Schedule Job Aid to learn more

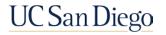

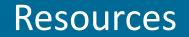

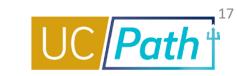

#### Job Aids Page:

How to Process Academic Merits and Promotions Using Effective Dates in UCPath

#### **UCPath Transactor Help Site:**

PayPath Action and Reason Codes (Academic) PayPath Action and Reason Codes (Staff) UPK: Initiate Multi-Row Job Data Change PayPath Transaction (Staff/Acad)

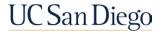

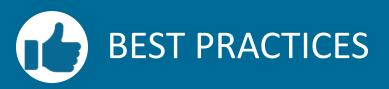

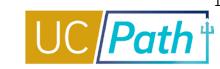

Q

Review existing data in Add Update Position Info, Person Org Summary & Workforce Job Summary

- Ensure you have a complete understanding of the employee's data
- Understand the downstream impacts of your update

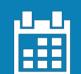

Position Data and Job Data changes can be entered in single transaction but must have the same Effective Date

- Updates with different Effective
   Dates must be entered as separate transactions
- New PayPath transactions cannot be entered until the pending transaction has been approved

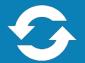

#### Do not let employees auto-terminate in error

- Monitor the Jobs With Approaching End Dates
- To extend an appointment, the update must be approved <u>one</u>
   <u>day before</u> Appointment End
   Date or termination
   will occur

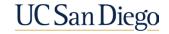

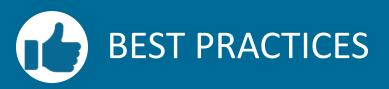

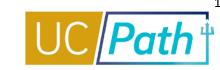

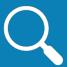

#### **Pay Attention to Effective Dates**

- The Effective Date of your
   Position Data change cannot be equal to an existing effective-dated row for the employee's Position Data
- You will get an error message in PayPath and need to submit a Position Update form.

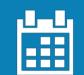

Approve PayPath Transactions by the Employee Data Change Deadline to affect the current pay cycle

- PayPath transactions approved after the deadline will not be included in the current pay cycle
- Once a transaction has been approved locally, it is committed directly to UCPath

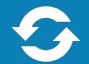

## Review key resources as often as you need to

- Payroll Processing Calendar
- PayPath Action and Action Reason Codes and Descriptions Job Aid
- Job Aid: How to Process Academic Merits and Promotions

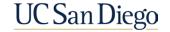

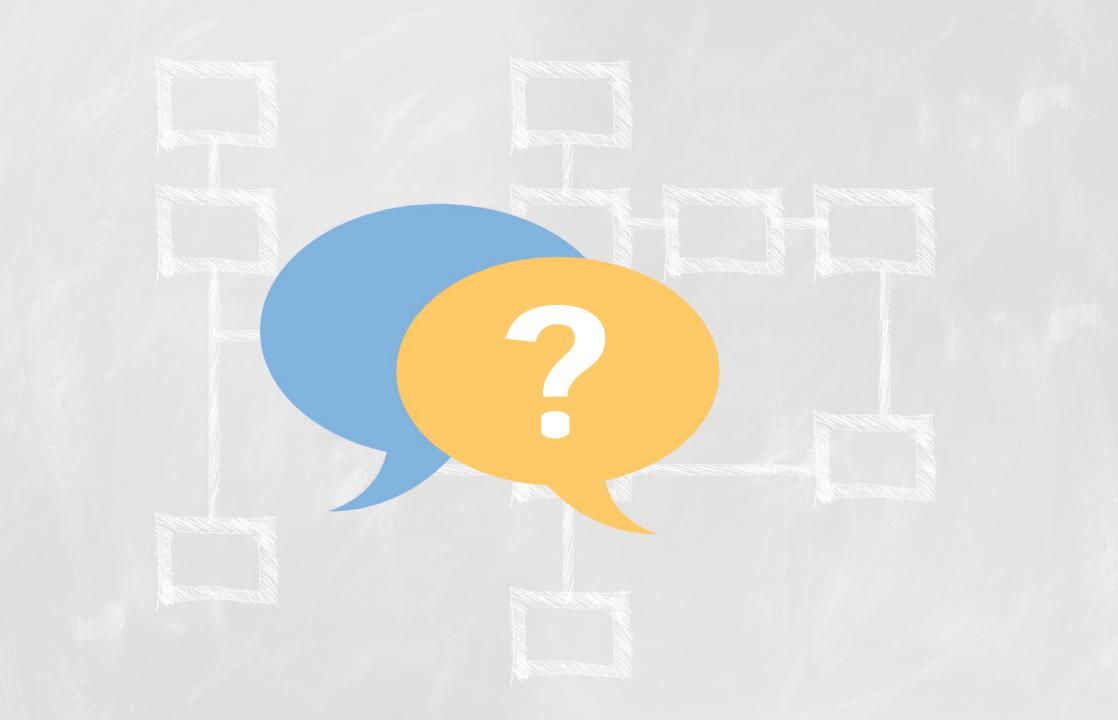

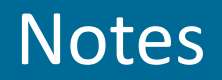

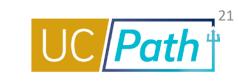

- HI Kelly, can we enter our approved merits and promotions now for effective 7/1/22? KM: Yes you may.
- Should we wait to enter GCCP with merits/promos until GCCP is approved? GCCP may take until June/July to get approved. Use good judgement on timing of entry.
- so we don't have to worry about that funding issue previously? More info to come on the FYE funding roll over process.
- I have a couple of Assistant Professors that deferred review, so they need to be extended for a year. Can I do those now?
   KM: Yes you can do those now
- we can enter promotions now is ok? KM: Yes.
- Cognos Reports for academic reports:
- Job End Dates Monitoring Report
- Employee Compensation report lists all components of pay for a group. Union Group A6 (academic senate group)
- Extend leave monitoring report
- Contract pay employees need to be returned to reg status 7/1
- Unit 18 specifics coming soon
- Poll: Would you like Cognos training for Academic reports? Yes. Send updates separate from the AP Newsletter? Yes.

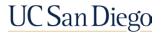

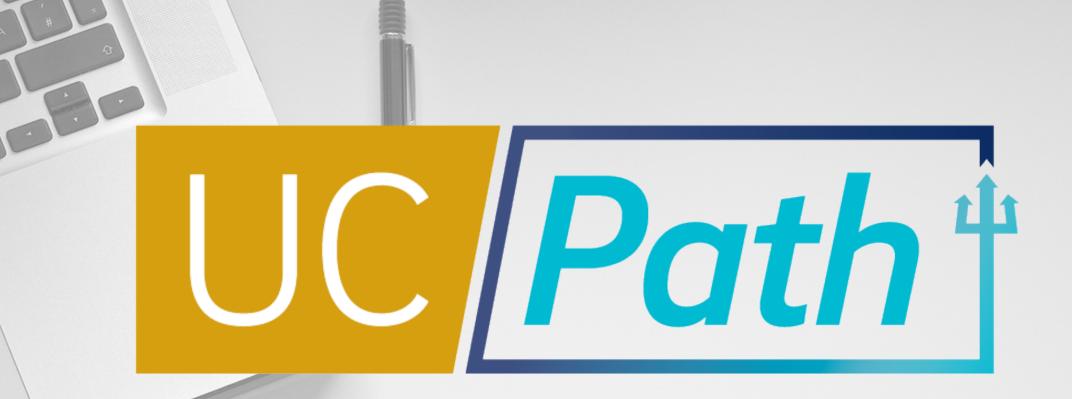

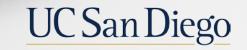

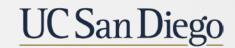

**Health Sciences**